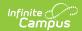

## **Enrollments (Nevada)**

Last Modified on 03/11/2024 8:45 am CDT

Tool Search: Enrollments

The Enrollment tool displays all occurrences of a student's enrollment in the district. Because this is a historical view, this list could be long.

By default, enrollments are first sorted by grade level and sorted by enrollment start date second. To reorder the list of enrollments, click the blue headers in the Enrollments Editor list. The list of enrollments can be sorted by Grade, Calendar, Start Date, or End Date.

See the core Enrollments article for information on necessary tool rights, available Ad hoc fields, and guidance on adding and printing Enrollment records.

## **General Enrollment Information**

Under General Enrollment Information, both the *Start* and *End Status* fields are unique to the state of Nevada. Nevada reporting also relies heavily on *Service Type* when populating reports. These fields are further described below. All other fields in General Enrollment Information do not require unique, state-specific data. However, many of these fields are required and data entry in these fields is necessary. For more information on these fields, see the *Enrollments* page.

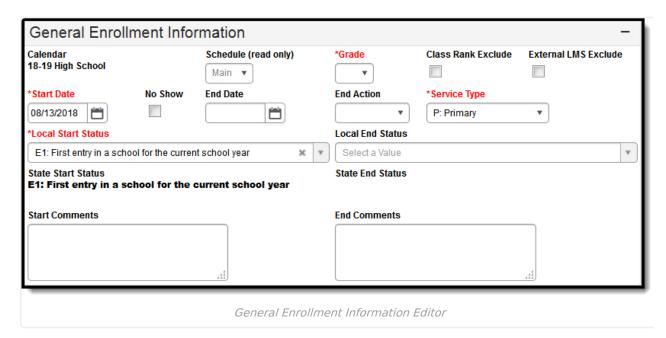

### **Local Start Status and Start Date**

Start Status indicates the reason for beginning the student enrollment, whether entering the school or district or continuing on from another grade. When creating an enrollment for a student,

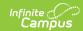

students must have a Start Date and a Start Status. An enrollment cannot be saved without an entry in these fields.

▶ Click here to expand...

#### **Local End Status and End Date**

End Status indicates the reason for ending the enrollment, such as leaving the school or moving to another grade. All students with an end-dated enrollment must also have an End Status assigned to the end-dated enrollment. Users are not allowed to save an end-dated enrollment without an assigned End Status. However, this condition does not apply if the **No Show** checkbox is marked. If the No Show checkbox is marked, you can enter an End Status without an End Date.

▶ Click here to expand...

#### **No Show**

A No Show student is defined as a student who is enrolled in a future calendar, but does not return as expected when school begins; regardless if the reason is known.

▶ Click here to expand...

## **Service Type**

The Service Type is used to indicate the type of enrollment and the intended service the student receives. Service Types include: (P) Primary, (S) Partial, and (N) Special Ed Services.

Be aware that most Nevada extracts report students based on specific Service Types.

▶ Click here to expand...

# **State Reporting Fields**

Data entries made in the State Reporting Fields section of the Enrollments tool are unique to the state of Nevada and may directly affect the way students are reported to the state department of education.

Updates to State Reporting fields will overwrite previously entered data. To preserve this historical information, create a new Enrollment record when changes are needed. Deleting an Enrollment record is NOT recommended.

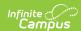

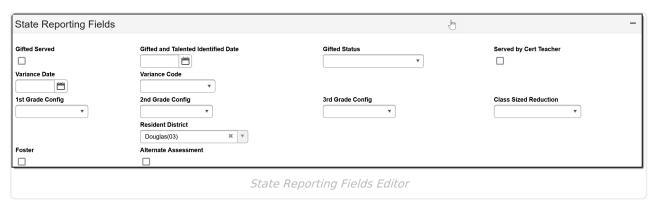

#### Gifted Served

The Gifted Served checkbox indicates if a gifted student is receiving a minimum of 150 minutes, per week, of services from a certified instructor. The Gifted Served designation is not included in a student's data in the Enrollment Roll Forward process. This status should be reviewed and updated with each new enrollment.

▶ Click here to expand...

# Gifted and Talented Identified Date and Gifted Status

The Gifted and Talented Identified Date field is used to enter the date on which the student was identified as Gifted and Talented while the Gifted Status field indicates the specific gifted label for the student.

▶ Click here to expand...

## **Served by Cert Teacher**

The Served by Cert Teacher checkbox indicates if a gifted student's services are taught by a certified teacher. The Served by Cert Teacher designation is not included in a student's data in the Enrollment Roll Forward process. This status should be reviewed and updated with each new enrollment.

▶ Click here to expand...

#### **Variance Date and Code**

For students who would like to attend a school not associated with their home address they must request a variance to attend another school. If the variance is approved, a Date of Variance and a Variance Code must be entered for these students. The Variance Date and Code are used only for district-tracking purposes and are not used for state reporting.

▶ Click here to expand...

## 1st, 2nd, and 3rd Grade Config fields

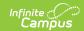

The 1st, 2nd, and 3rd Grade Configurations. The 1st, 2nd, and 3rd Grade Config fields are used only for district-tracking purposes and are not used for state reporting.

▶ Click here to expand...

#### **Class Sized Reduction**

Class Sized Reduction aims to reduce the pupil-to-teacher ratio in schools. This measure focuses primarily on early elementary education. This field is used only for district-tracking purposes and is not used for state reporting.

▶ Click here to expand...

#### **Resident District**

The school district in which the student resides.

▶ Click here to expand...

## **Attending School**

The school code of the school the student is currently attending. This field is used only for district-tracking purposes and is not used for state reporting.

▶ Click here to expand...

#### **Foster**

Mark this option if the student is in foster care. This field is used only for district-tracking purposes and is not used for state reporting.

▶ Click here to expand...

#### **Alternate Assessment**

Mark this option for students taking the Alternate Assessment. The AA assesses student academic performance on Nevada Content Standards through direct observation of specific tasks linked to a specific academic skill aligned to grade level content. Students must meet strict criteria requirements in order to be assessed with the AA.

This field is used only for district-tracking purposes and is not used for state reporting.

▶ Click here to expand...

# **Special Ed Fields**

Classic View: Student Information > General > Enrollments > Special Ed Fields

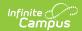

The Special Ed Fields provide users with a student's special ed status, primary and secondary disabilities, and student placement. Users are also able to enter a Special Ed Exit Date and Exit Reason. The fields that are grayed out are synced directly from the corresponding fields in the Student's IEP (Student Information > Special Ed > General > Documents). For more information on these fields, see the Special Education section of the Enrollments article.

To ensure that Special Ed settings properly report, be sure the IEP is locked.

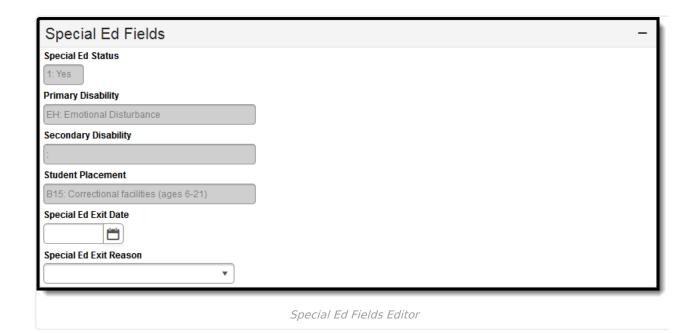

## Special Ed Status

A read-only view of the student's Special Ed Status. This field is populated by the Special Ed Status field in the Enrollment Status section of the NV SPED Data Plan. This field will only report the Special Ed Status if the SPED Data Plan is locked.

▶ Click here to expand...

## **Primary Disability**

A read-only view of the student's Primary Disability. This field is populated by the Primary Disability field in the Enrollment Status section of the NV SPED Data Plan. This field will only report the Primary Disability if the SPED Data Plan is locked.

▶ Click here to expand...

## **Secondary Disability**

This field provides a read-only view of the student's Secondary Disability. This field is populated by the Secondary Disability field in the Enrollment Status section of the NV SPED Data Plan. This field

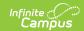

will only report the Secondary Disability if the SPED Data Plan is locked.

▶ Click here to expand...

#### **Student Placement**

This field is read-only and is populated by the Federal Placement Code field in the Placement editor of the NV SPED Data Plan or IEP. This field only reports the Special Ed Setting when the SPED Data Plan or IEP is locked.

▶ Click here to expand...

## **Special Ed Exit Date**

The Special Ed Exit Date indicates the day on which the student stopped receiving Special Ed Services.

The Special Ed Exit Date is independent of a student's IEP and can reflect *very* different data. When entering information here, be sure to understand the impact this data will have on reporting.

▶ Click here to expand...

## **Special Ed Exit Reason**

The Special Ed Exit Reasons field allows users to select the reason for the student's exit from receiving special ed services.

The Special Ed Exit Reason is independent of a student's IEP and can reflect *very* different data. When entering information here, be sure to understand the impact this data will have on reporting.

▶ Click here to expand...